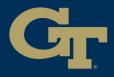

# PRINT STUDIO POSTER PRINTING

## 1 No Computer Reservation Needed Green Zone Apple iMac

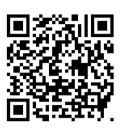

### **Departmental** submit the poster request form

- 2 Download the file (you can email to yourself)
- 3 Open with **Preview** (image, PDF) or **Adobe Acrobat** (PDF only) **Convert** PowerPoint to PDF before printing

| poster_ima<br>Open<br>Move                                                                                                    |                                                                                                    | Open Vith > Review (def<br>Move to Trash                                                                                                    |                                                                                                    |
|----------------------------------------------------------------------------------------------------|----------------------------------------------------------------------------------------------------|----------------------------------------------------------------------------------------------------|----------------------------------------------------------------------------------------------------|
| 4 File > Print<br>or Cmd + P                                                                                                    | File       Edit       View       E-Sign       Window       He         Open       \$# O       \$# O       \$# O         Reopen PDFs from last session       Open Recent Files       >       >         Open Recent Files       >       >       >         Insert Pages       >       >       >         Save       \$# S       S       S         Save as Other       >       >       >         Protect Using Password       S       >       >         Share File        ¥       P |                                                                                                    |                                                                                                    |
| 5 Set Printer                                                                                                    | as " <b>PStudio_Plotter</b> "                                                                                                    | I of 1   Image: Second second secon | All_Library_Printers                                                                                                    |
| 6 Preview: "S                                                                                                    | Show Details"                                                                                                    | Adobe: <b>"Page S</b>                                                                                                    | etup"                                                                                                    |
| 1 of 1         Image: Constraint of the second second sec | Printer: PStudio_Plotter © Copies: 1 © Pages: All From: 1 to: 1 PDF V Cancel Print                                                                                                    | Copies: 1 C Print in grayscale (bla<br>Pages to Print<br>All Current Pages 1<br>More Options<br>Page Sizing & Handling ①<br>Size Poster Multiple Booklet<br>Size Poster Multiple Booklet<br>Fit Actual size<br>Shrink oversized pages Custom Scale: 100 %<br>Choose paper source by PDF page size<br>Orientation:<br>Auto Portrait Landscape<br>Comments & Forms<br>Document and Markups ③ Summarize Comments                                                                                                    | ck and white)<br>Scale: 100%<br>8.5 x 11 Inches<br>Image: Scale of the scale of the scale of |
|                                                                                                    |                                                                                                    | Page Setup Printer                                                                                                    | Cancel Print                                                                                                    |

## "Manage Custom Sizes..."

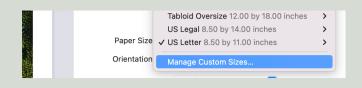

8

| Copies:         | Page                          | Setup                                                |
|-----------------|-------------------------------|------------------------------------------------------|
| Pages to<br>All | Format For: Any Printer       | <b>O</b> 19:                                         |
| More (          | Paper Size: US Letter 8.50 by |                                                      |
|                 | Orientation: 🔾 🗚 Portrait 🗌   | te Landscape                                         |
| Page Siz        | Scale: 100%                   | Tabloid Oversize 12.00 by 18.00 inches               |
| SI              |                               | US Legal 8.50 by 14.00 inches                        |
| Fit<br>Shrink   | ?                             | Cancel <sup>1</sup> ✓ US Letter 8.50 by 11.00 inches |
|                 |                               | Other 24.00 by 13.50 inches                          |
|                 |                               | Manage Custom Sizes                                  |

#### + (Add new) and set your dimensions Set the width as 24, 36, or 42 and change the height. (e.g., 24x18 poster = width 24 x height 18 in., 36x48 poster = width 36 x height 48 in.)

|                         | Width: 0  | lin          |    |
|-------------------------|-----------|--------------|----|
|                         | Height: 0 | lin          |    |
|                         | Margins:  | User Defined | 0  |
|                         | Top: 0    | lin          |    |
|                         | Bottom: 0 | lin          |    |
|                         | Left: 0   | Lin          |    |
|                         | Right: 0  | Lin          |    |
|                         |           |              |    |
|                         |           |              |    |
| +                       |           |              |    |
| Add a custom paper size |           | Cancel       | ОК |

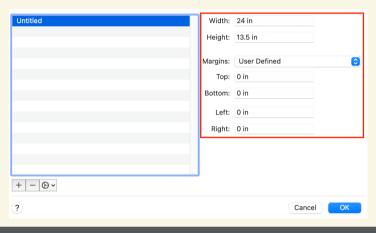

Printer: **PStudio\_Plotter** 

I

Paper Size: Width by Height

#### Q Check all the print settings

#### Printer: PStudio\_Plotter ٢ Printer: PStudio\_Plotter Help ? 0 Advanced Presets: Default Settings 0 ^ Copies: 1 Print in grayscale (black and white) ^ Copies: 1 Scale: 100% Pages to Print Pages: 🔾 All 13.5 x 24 Inches From: 1 to: 1 More Options Paper Size: Untitled 24.00 by 13.50 inches $\bigcirc$ Page Sizing & Handling (i) Orientation: 🔾 🗚 Portrait 🗌 🕩 Landscape Size Poster Multiple Booklet Fit Preview Actual size ٢ Shrink oversized pages Custom Scale Auto Rotate Choose paper source by PDF page size Scale: Orientation Scale to Fit: Print Entire Image 🔾 Auto Portrait Landscape Fill Entire Paper < Copies per page: nents & Forms Page 1 of 1 Document and Markups Summarize Comments Page Setup. Printe Cance Hide Details PDF 🔽 Print Cancel

## Enter your GT Account username and hit print

**1** When you are **done**, talk to one of the print studio staffs

Size: Fit

Orientation: Auto

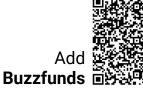

Pharos Popup

Please enter your GT Account username (e.g., gburdell3)